## **Parameter IDs**

Parameter ID is the SAP term that refers to setting a default value so that a particular field is automatically filled in for you. When the default value is filled in, you can still override it for a particular document or query. SAP does NOT provide Parameter IDs for all fields. This document describes how to set your default values and how to determine if there is a Parameter ID for a particular field.

## **Via the SAP menu path: System > User profile > Own data Or Execute transaction code SU3**  *You should now be on the "Maintain User Profile" screen:*

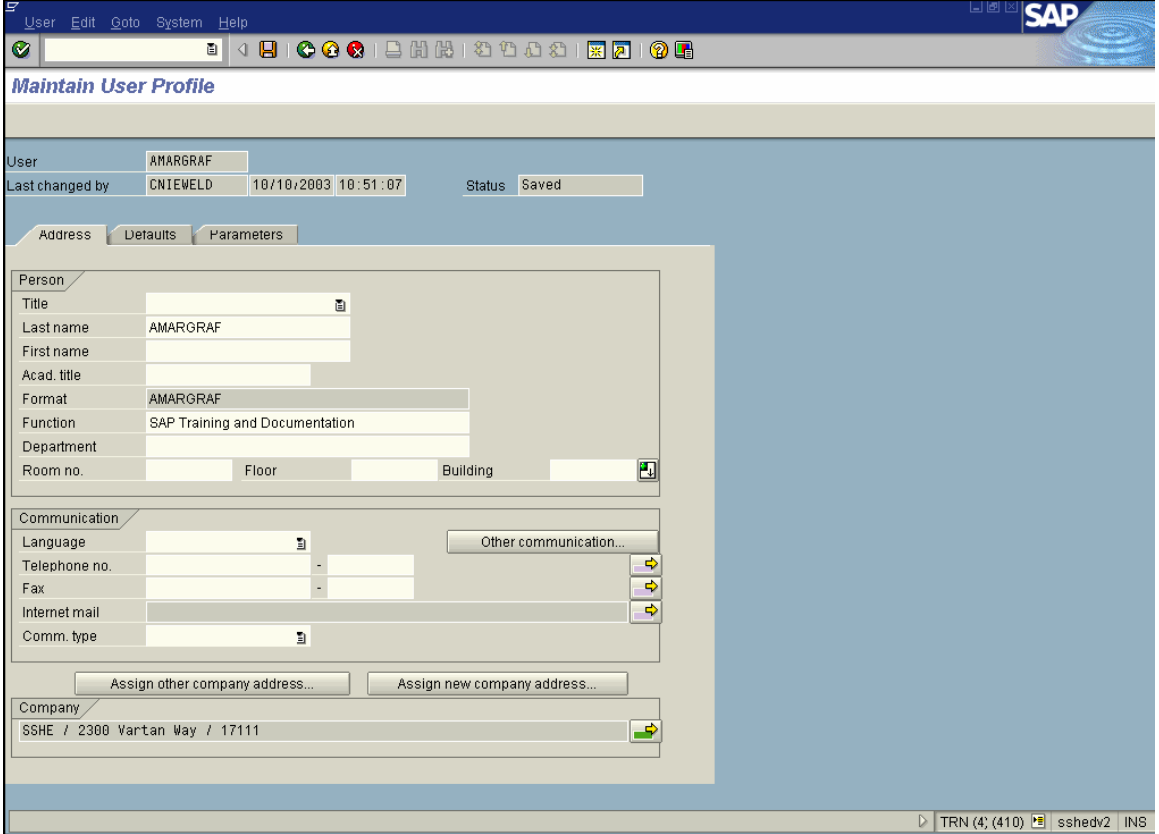

• Select the Parameters tab by clicking on it

**Please proceed to the next page in this document.** 

*You should be on the "Maintain User Profile" screen, "Parameters" tab:* 

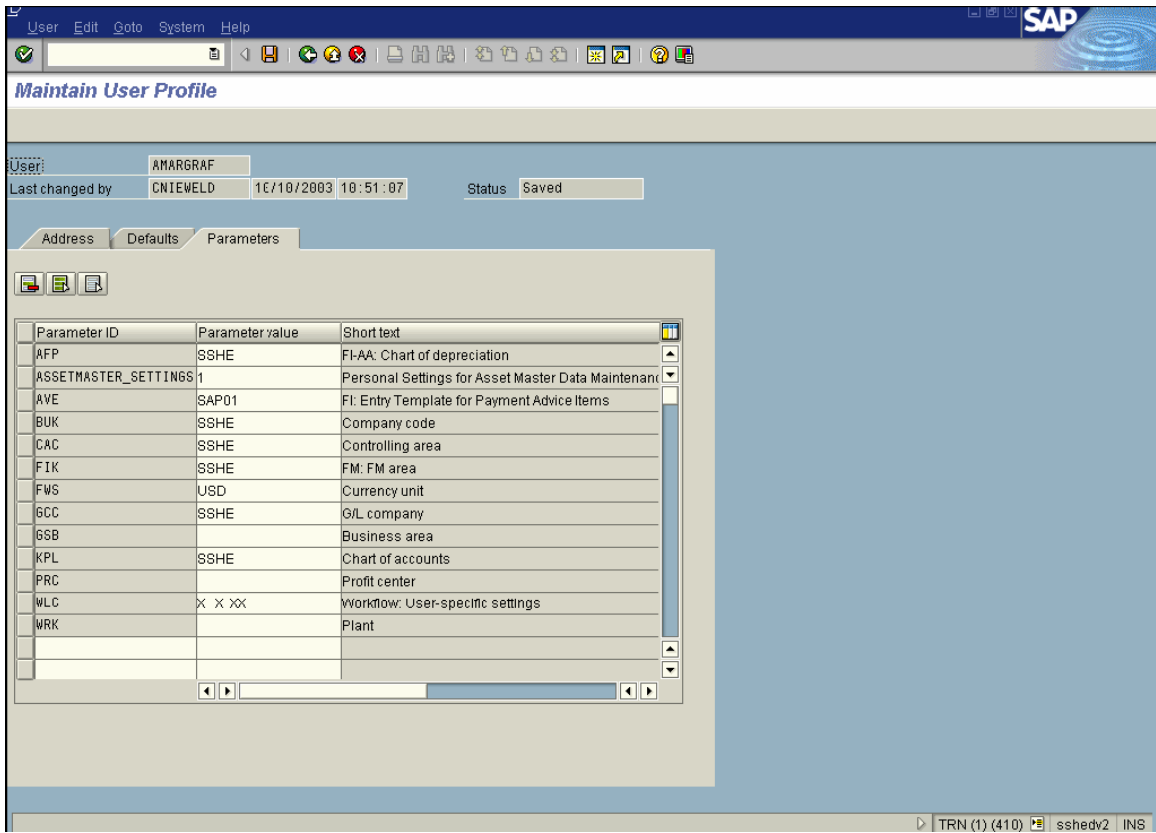

The screen is sorted alphabetically, by the Parameter ID name.

You can insert new Parameter IDs in the blank fields at the bottom of the list. Scroll down, if necessary. Enter the Parameter ID name and the default value. The description will be populated when you press or click Enter.

Click the Save button to keep the new default values in your personal settings.

Note: If you key in a new Parameter ID, and hit the Enter key before adding the "Parameter value," you may have to scroll up to find the correct line. Our Security Team has set a number of Parameter IDs for all users. In general, you should not change those settings.

The last page of this document has a list of Parameter IDs that you may want to use.

## **How to determine if there is a Parameter ID for a particular field**

- On the screen, click in the field, to place the cursor there
- Press the F1 (Help) key
- In the pop-up window that opens, click the circled Technical Information button

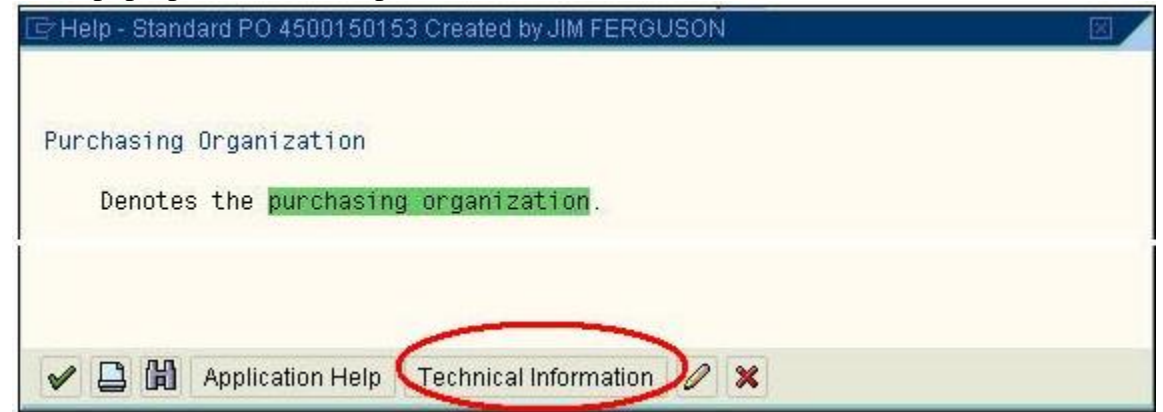

• Depending upon your settings, this window may look like the one below. The circled button with the hammer and wrench is "Technical Information."

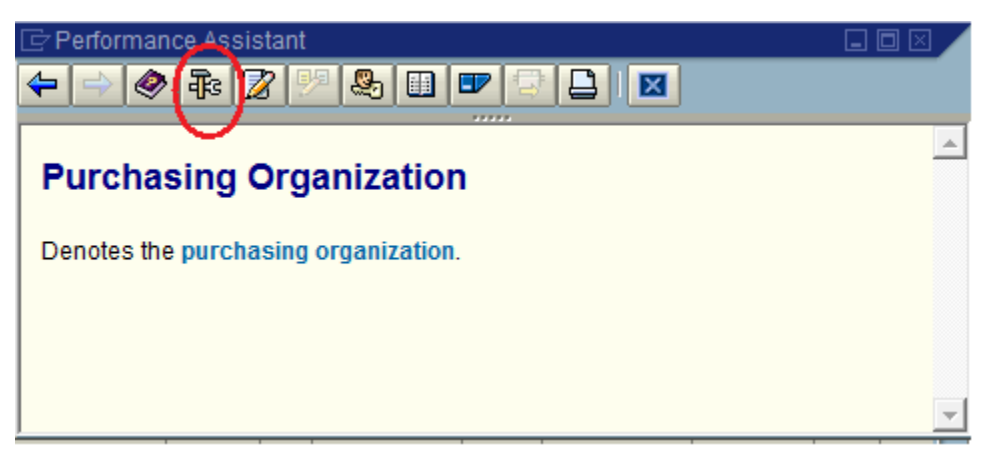

If there is a Parameter ID for the field, you will see it on the new pop-up window. If you DON'T see the words, Parameter ID, then there isn't one for that field.

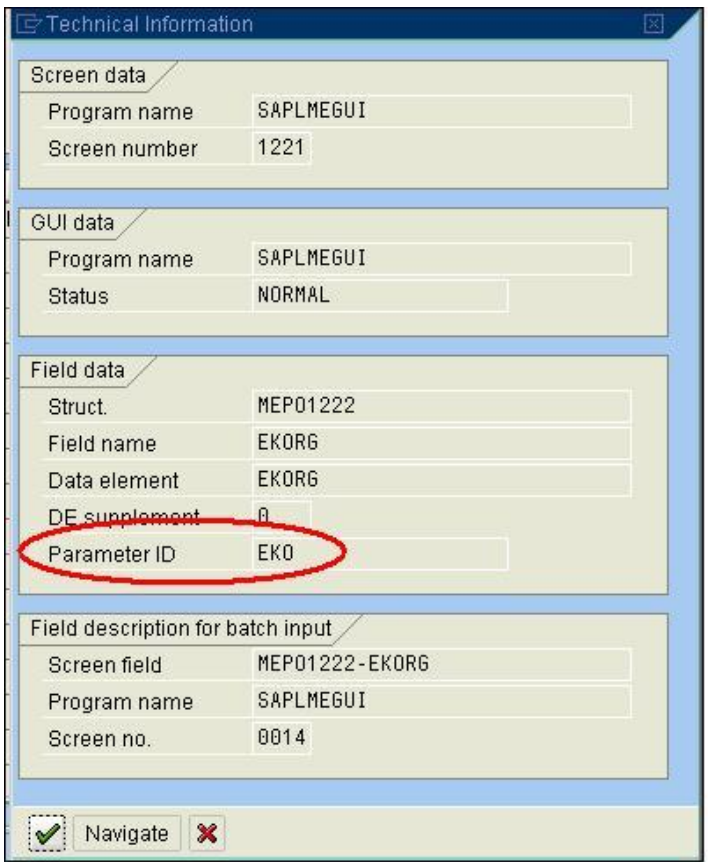

## **List of Parameter IDs for Procurement Users**

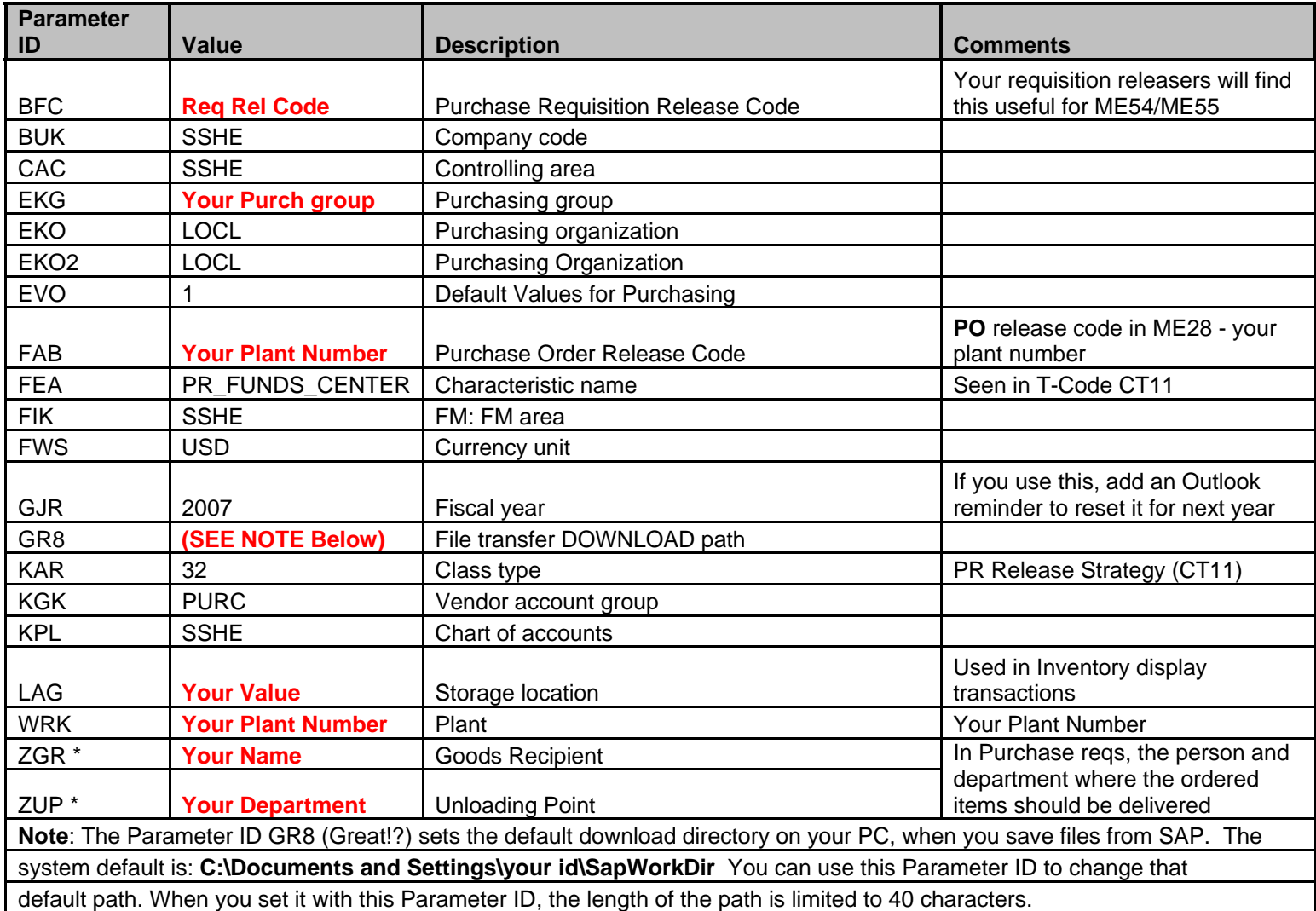

In addition to this list, the Security Team has set Parameter ID values for all users. Don't change those values.

\* - Requisitioners should set the ZGR and ZUP parameters. Buyers or Purchasing Agents should NOT set them.